#### **BAB IV**

#### **HASIL PENGUJIAN DAN PENGAMATAN**

Pengujian dan pengamatan yang dilakukan penulis merupakan pengujian dan pengamatan yang dilakukan terhadap analisis *bandwidth* dari sistem secara keseluruhan yang telah selesai dibuat untuk mengetahui konfigurasi yang digunakan dalam sistem ini apakah berjalan dengan baik sesuai yang diharapkan. Terdapat beberapa pengujian sistem yang dilakukan, antara lain :

### **4.1 Pengujian Perangkat** *PC Client*

Pengujian yang pertama ini merupakan pengujian yang dilakukan terhadap PC Client. Pengujian yang dilakukan terhadap PC menggunakan aplikasi PING dimana aplikasi ini yang berfungsi untuk mengetes apakah koneksi sudah terhubung atau tidak..

#### **4.1.1 Tujuan**

Pengujian ini dilakukan untuk mengetahui apakah perangkat *PC Client*  yang digunakan dapat berfungsi dengan baik. Indikator keberhasilannya adalah PC dapat terhubung dengan server.

#### **4.1.2 Alat yang digunakan**

Untuk melakukan percobaan ini maka diperlukan beberapa alat. Alat yang digunakan diantaranya sebagai berikut :

- a. PC Client
- b. Server
- c. 2 buah *Router* Mikrotik tipe RB951Ui-2HND

d. Program PING

### **4.1.3 Prosedur Pengujian**

Prosedur pengujian perangkat :

- a. Aktifkan semua perangkat baik PC Client, *router*, maupun server.
- b. Buka aplikasi Ping pada PC Client.
- c. Ketik *IP Address* tujuan yaitu *IP Address* server dengan perintah "ping

 $\langle$ ip address server $>$ ".

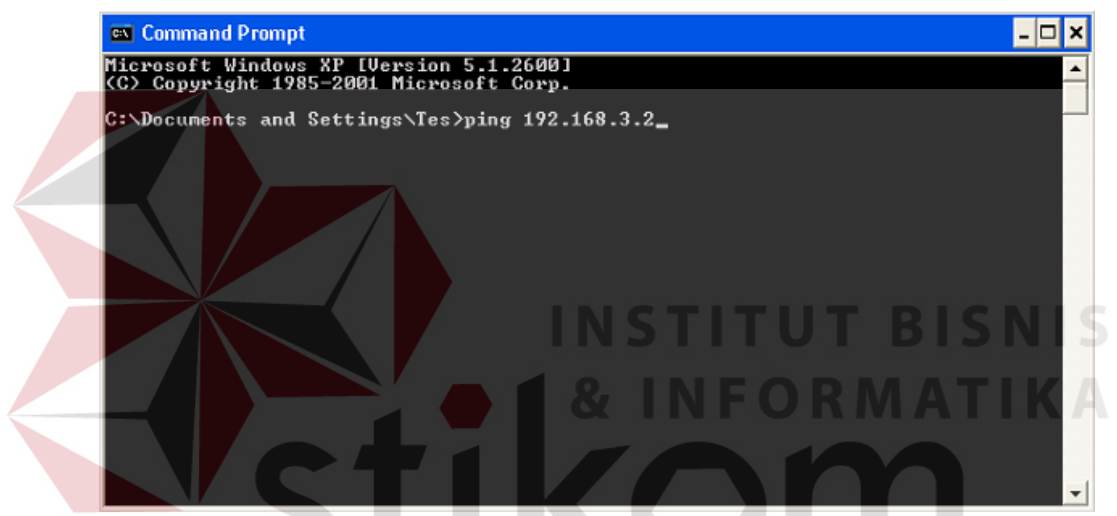

**Gambar 4.1** Tampilan aplikasi Ping

d. Setelah proses ping selesai,maka akan keluar tampilan hasil ping. Pada bagian ini, program akan menampilkan hasil ping yang menyatakan ping berhasil atau tidak.

### **4.1.4 Hasil Pengujian**

Pada hasil percobaan diatas apabila langkah ke "d" atau langkah ping ke server ini berhasil dikerjakan maka perangkat PC dapat dikatakan bekerja dan mampu berkomunikasi dengan baik. Hasil pengujiannya dapat dilihat pada gambar dibawah ini :

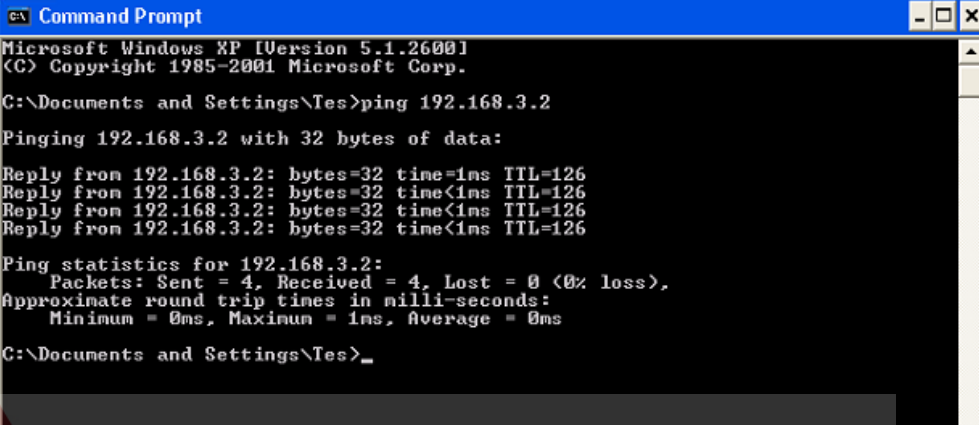

**Gambar 4.2** Proses Ping dari PC Client menuju Server

**4.2 Pengujian Perangkat** *Router* **4.2.1 Tujuan** 

Pengujian ini dilakukan untuk mengetahui apakah perangkat *router* yang digunakan dapat berfungsi dengan baik. Indikator keberhasilannya adalah *Router* dapat terhubung dengan server.

### **4.2.2 Alat yang digunakan**

Untuk melakukan percobaan ini maka diperlukan beberapa alat. Alat yang digunakan diantaranya sebagai berikut :

- a. Server
- b. 2 buah *Router* Mikrotik tipe RB951Ui-2HND
- c. Program PING

### **4.2.3 Prosedur Pengujian**

- a. Buka Winbox. Masukkan IP Address *Router*.
- b. Masuk ke Tools -> Ping.

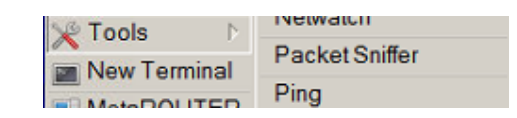

**Gambar 4.3** Tampilan Winbox

c. Pada bagian ini, isikan *Ping to* dengan *IP Address* server. Jika sudah, klik Start.

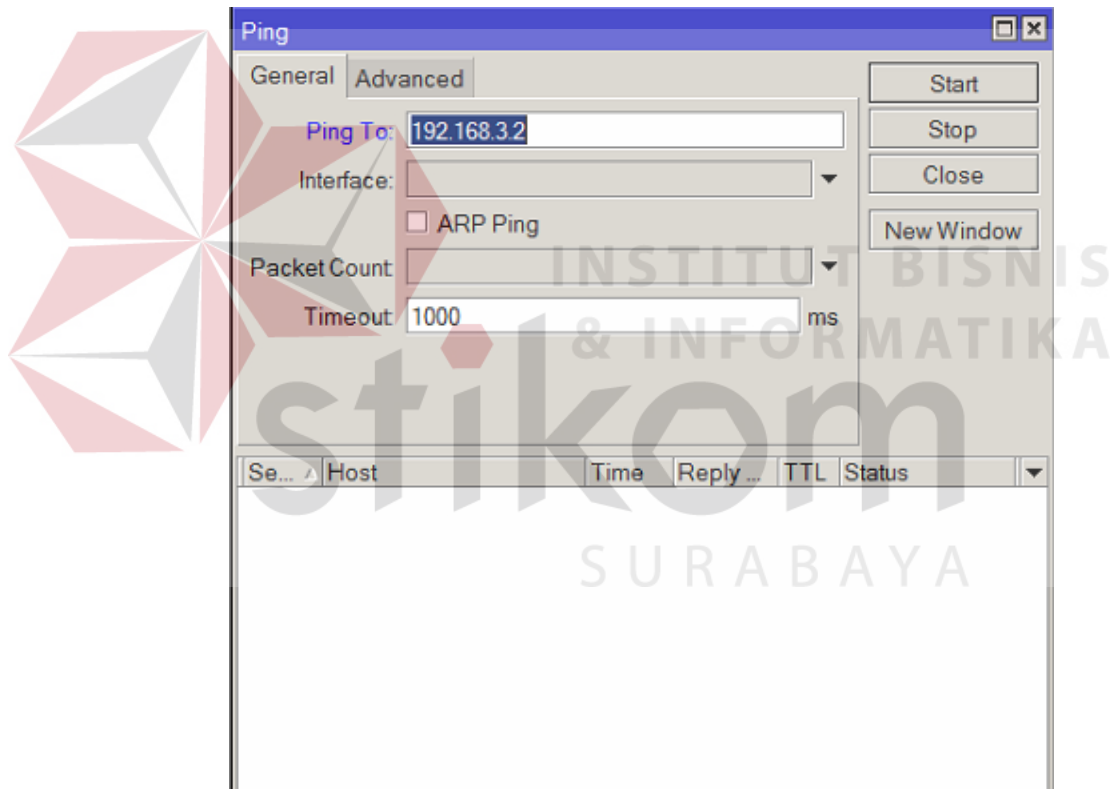

**Gambar 4.4** Tampilan Ping

### **4.2.4 Hasil Pengujian**

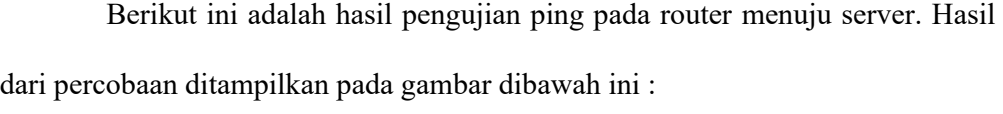

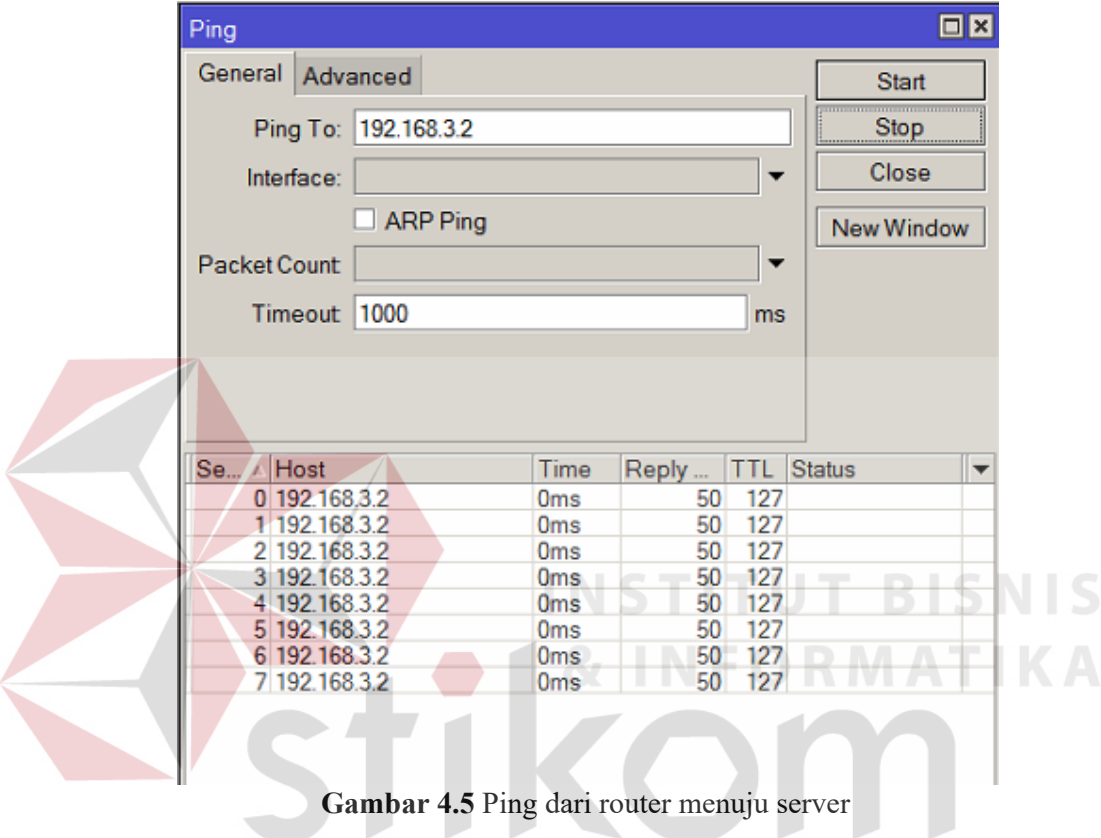

# **4.3** Pengujian *Packet Marking* (Mangle)  $R$   $\land$   $B$   $\land$   $\lor$   $\land$

### **4.3.1 Tujuan**

Pengujian ini dilakukan untuk mengetahui apakah *mangle* dapat menandai paket data yang melewati *router*.

# **4.3.2 Alat yang digunakan**

Alat yang digunakan untuk pengujian sistem ini antara lain:

a. PC Client

- b. Server
- c. 2 buah *Router* Mikrotik tipe RB951Ui-2HND

### **4.3.3 Prosedur Pengujian**

- a. Buka PC Client dan Winbox.
- b. Pada PC Client, buka browser dan ketikkan *IP Address* Server pada *address*

*bar*.

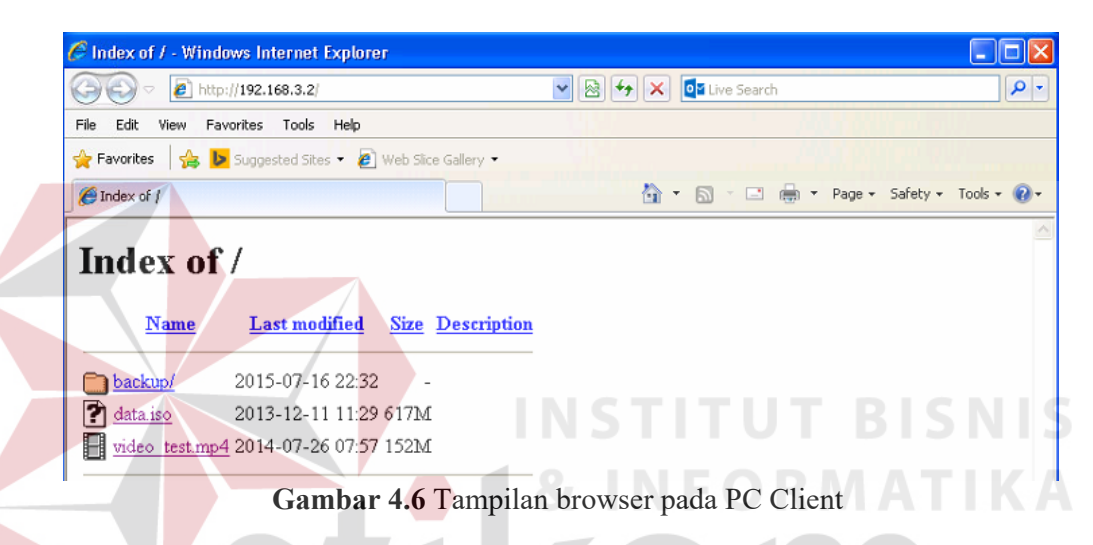

c. Pada Winbox, pilih IP -> Firewall -> Mangle. Klik HTTP.

| Src. Addr Dst. Addr Prot Src. Port Dst. Port In. Inte Out. In Bytes<br>$H$ HTTP<br>ma forward<br>6 (tc<br>0B<br>80<br>:: Game<br>17(<br>0B<br>27015<br>ma forward<br>1.<br>:: Video Streaming<br>0B<br>6 (tc<br>ma forward<br>1935 | ۰<br>$\#$      | Action | Chain | Υ | 00 Reset Counters   00 Reset All Counters |  | Find | all | $\overline{\bullet}$<br>$F -$ |
|----------------------------------------------------------------------------------------------------|----------------|--------|-------|---|-------------------------------------------|--|------|-----|-------------------------------|
|                                                                                                    |                |        |       |   |                                           |  |      |     |                               |
|                                                                                                    | $\Omega$       |        |       |   |                                           |  |      |     |                               |
|                                                                                                    |                |        |       |   |                                           |  |      |     |                               |
|                                                                                                    |                |        |       |   |                                           |  |      |     |                               |
|                                                                                                    |                |        |       |   |                                           |  |      |     |                               |
|                                                                                                    | $\overline{2}$ |        |       |   |                                           |  |      |     |                               |

**Gambar 4.7** Tampilan Mangle

d. Pada tampilan HTTP, klik *Statistics*.

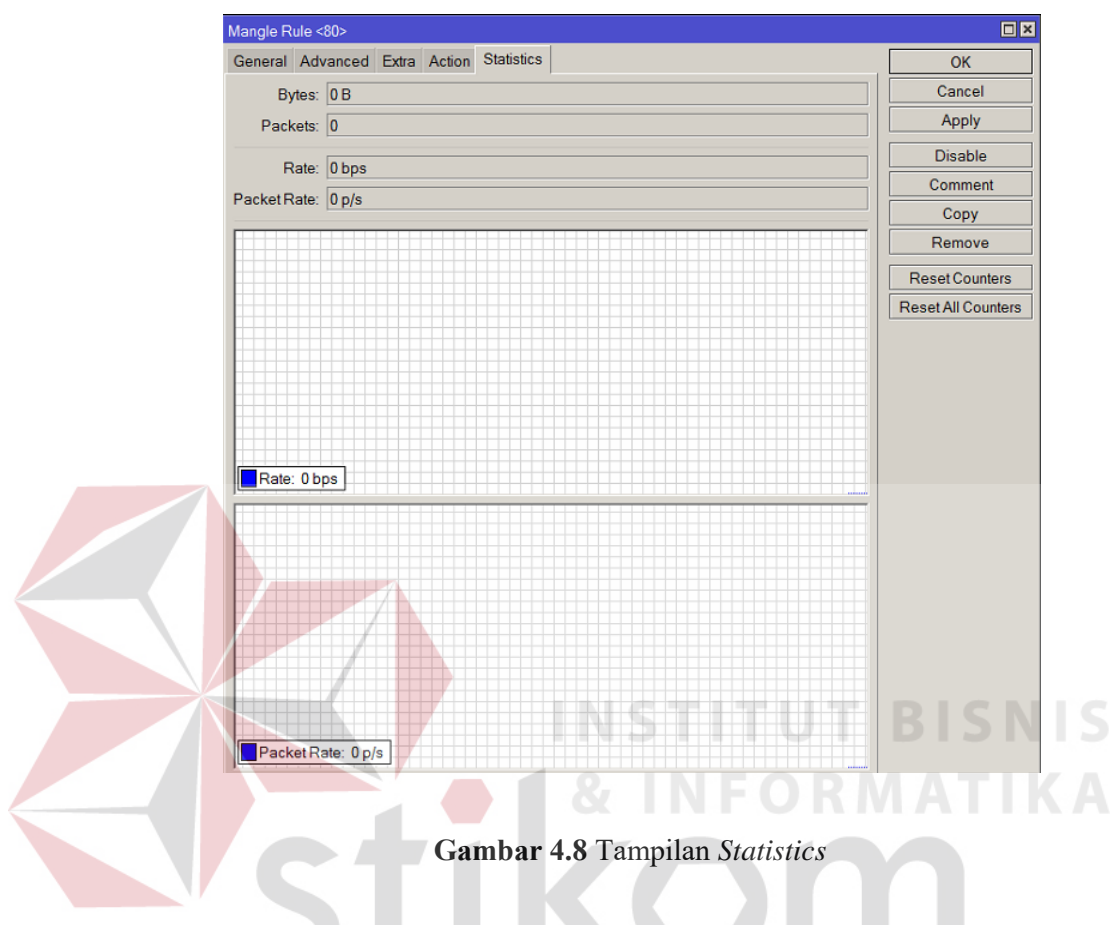

e. Kembali ke browser pada PC Client, kemudian *download* salah satu file.

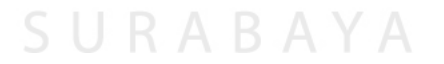

#### **4.3.4 Hasil Pengujian**

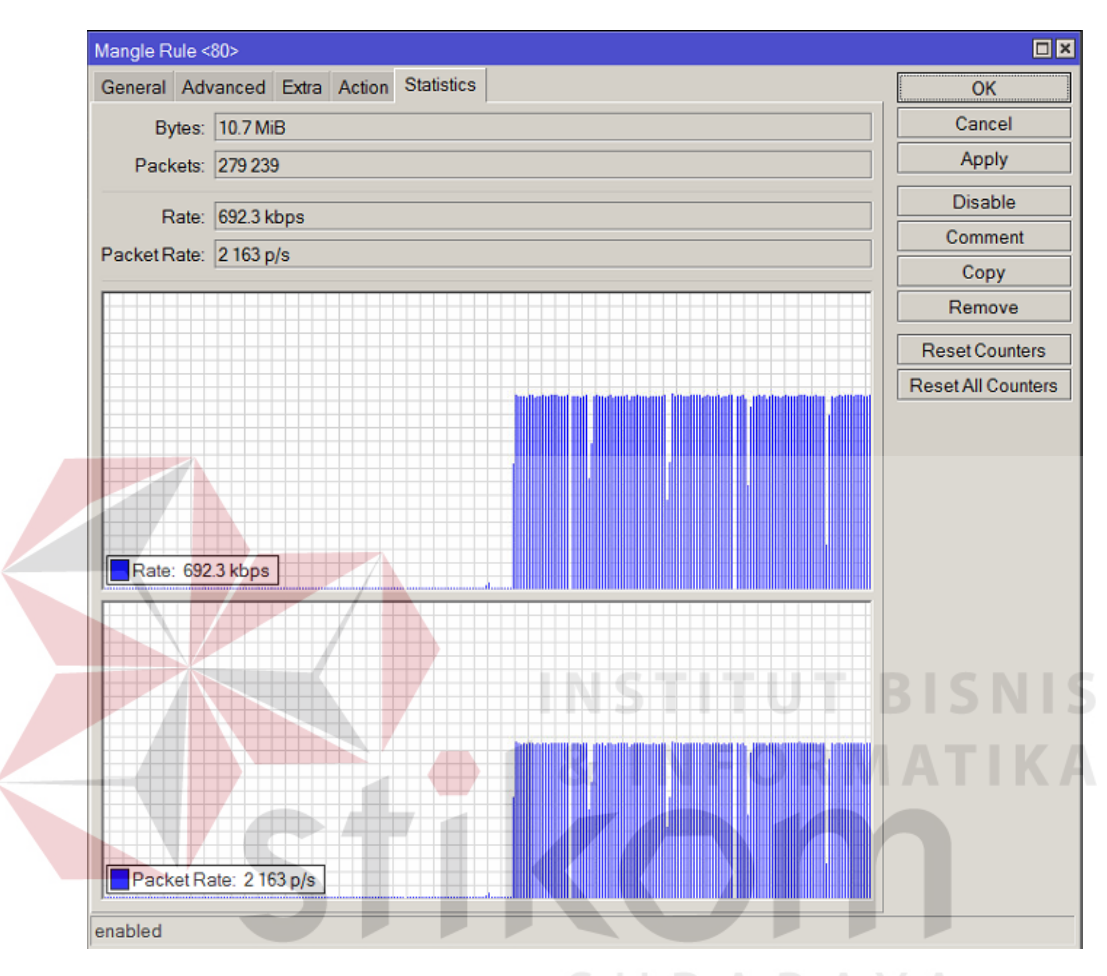

Berikut ini adalah hasil pengujian terhadap *packet marking* :

**Gambar 4.9** Tampilan *Packet Marking* 

### **4.4 Pengujian** *Simple Queue*

# **4.4.1 Tujuan**

Pengujian ini bertujuan untuk mengatahui apakah paket yang sudah ditandai dapat bekerja pada *simple queue* .

#### **4.4.2 Alat yang digunakan**

Alat yang digunakan untuk pengujian sistem ini antara lain:

- a. PC Client
- b. Server
- c. 2 buah *Router* Mikrotik tipe RB951Ui-2HND

### **4.4.3 Prosedur Pengujian**

- a. Buka PC Client dan Winbox.
- b. Pada PC Client, buka browser dan ketikkan *IP Address* Server pada

*address bar*.

c. Pada Winbox, pilih Queues. Pada tampilan *Queue List* bagian *Simple* 

*Queues*, klik HTTP.

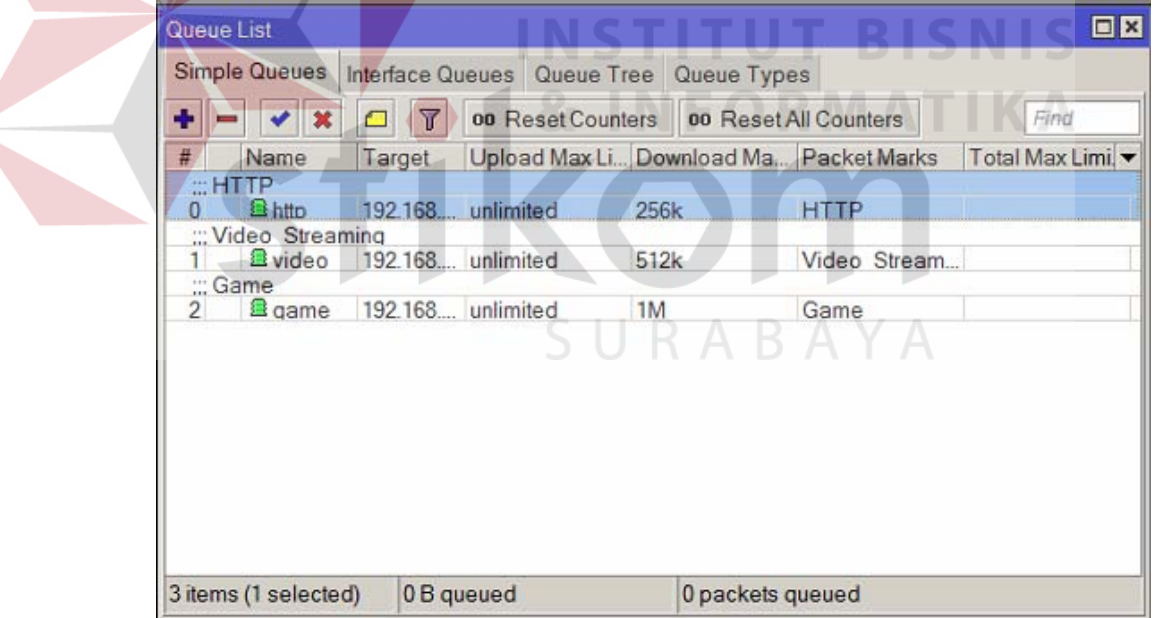

**Gambar 4.10** Tampilan *Queue List*

d. Pada tampilan *Simple Queue*, klik *Traffic*.

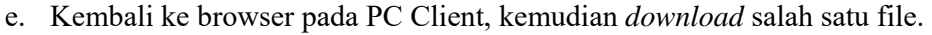

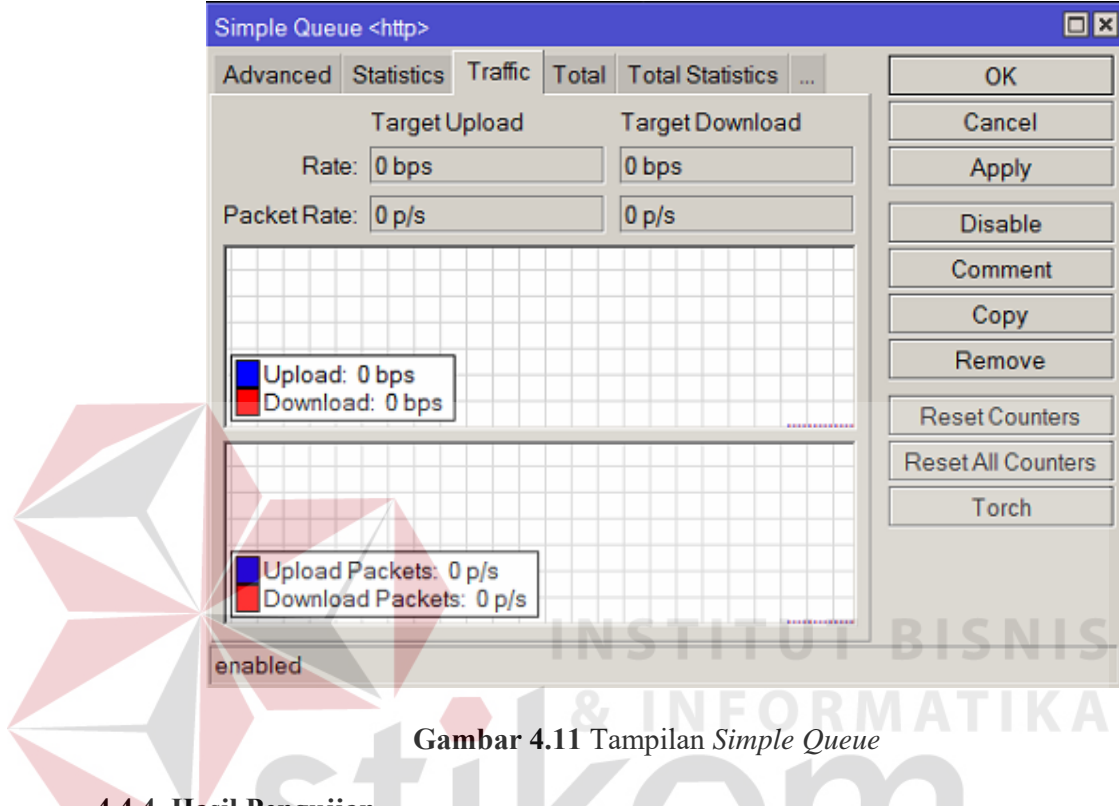

### **4.4.4 Hasil Pengujian**

 Hasil pengujian yang dilakukan adalah *simple queue* dapat aktif sesuai dengan yang diharapkan. Berikut ini adalah hasil pengujian yang dilakukan pada *simple queue* :

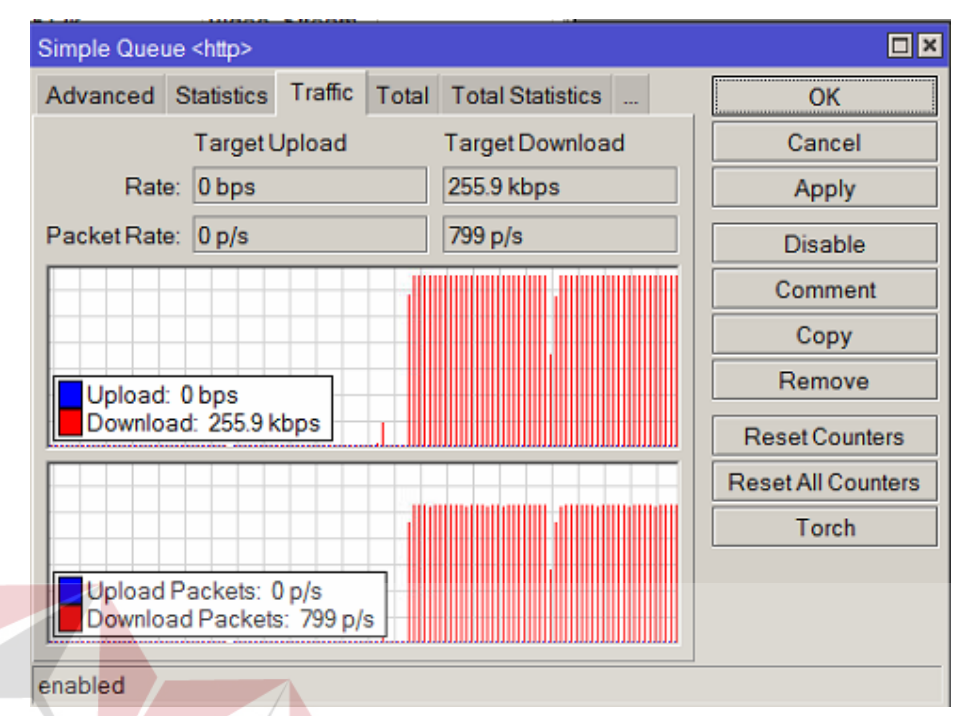

**Gambar 4.12** Hasil *Simple Queue* saat trafik data melewati *router*

- **4.5 Pengujian Sistem** 
	- **4.5.1 Tujuan**

Pengujian ini bertujuan untuk mendapatkan data hasil *manajemen bandwidth* yang didapat dari *simple queue*. Serta menganalisa *throughput, packet loss*, dan *delay* dari system yang sudah dibuat.

## **4.5.2 Alat yang digunakan**

Alat yang digunakan untuk pengujian sistem ini antara lain:

- a. PC Client
- b. Server
- c. 2 buah *Router* Mikrotik tipe RB951Ui-2HND
- d. Program Wireshark

### **4.5.3 Prosedur Pengujian**

- a. Buka PC Client dan Winbox.
- b. Pada PC Client, jalankan Aplikasi Wireshark.

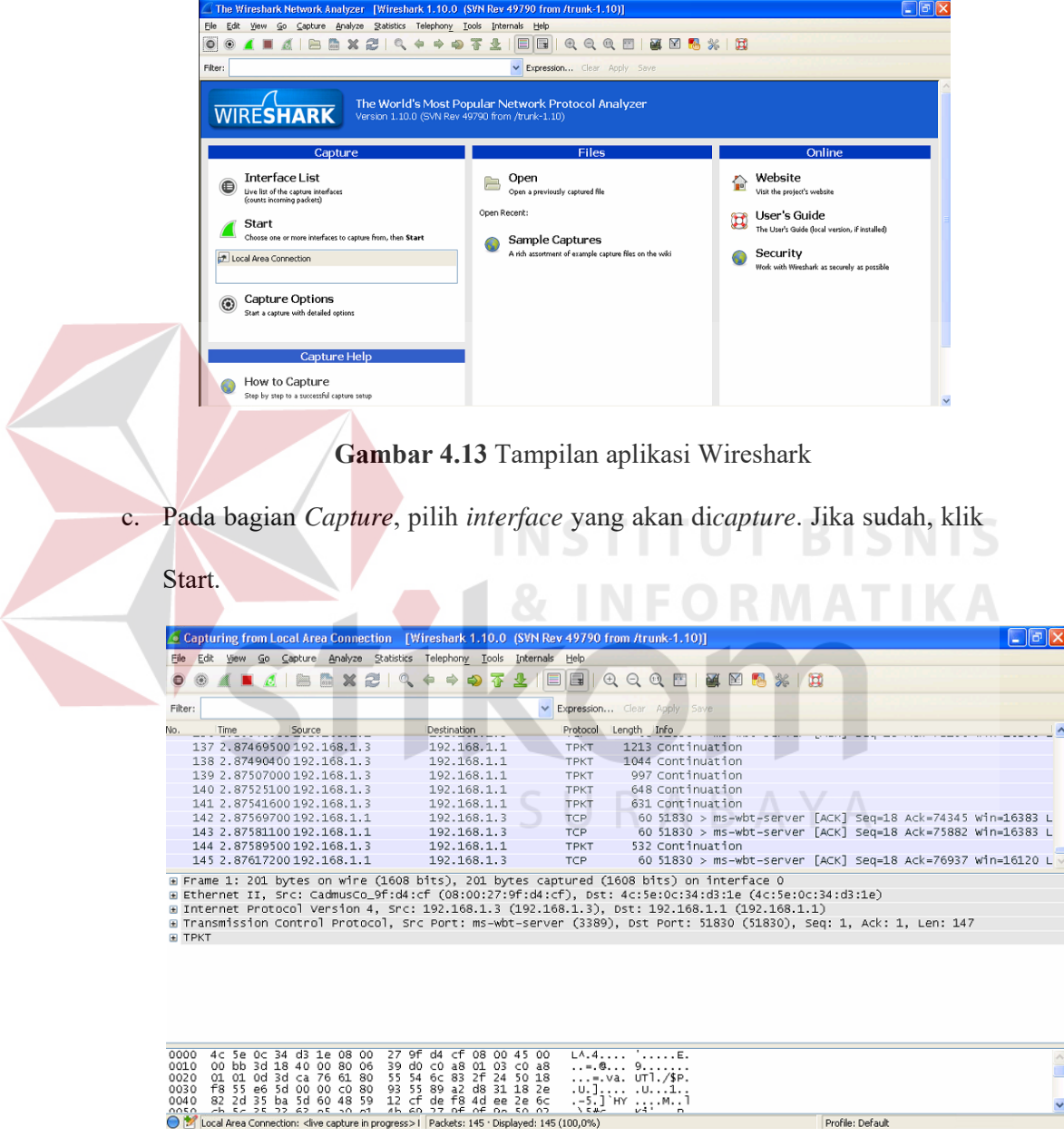

**Gambar 4.14** Tampilan capture Wireshark

d. Jika data yang ingin dianalisa sudah mencukupi, klik Stop.

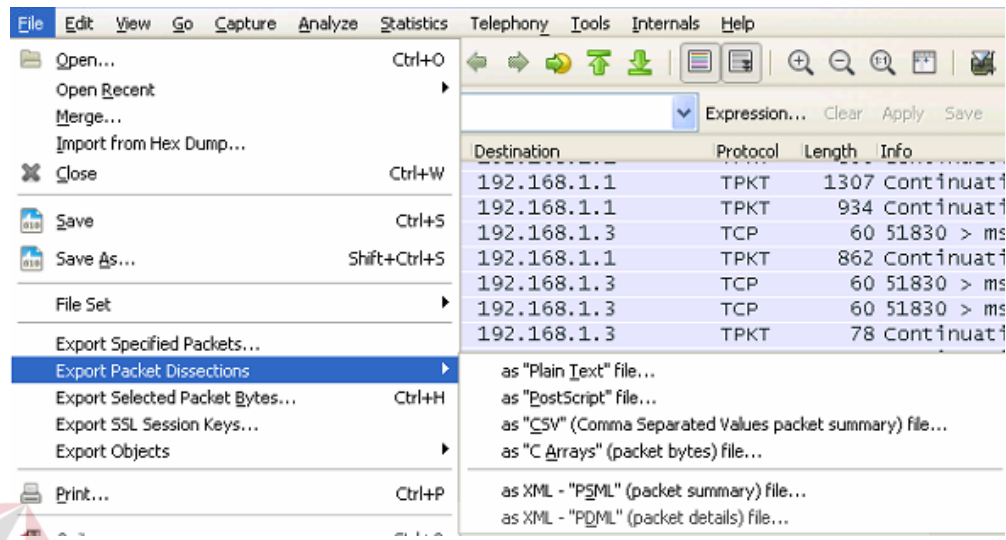

e. Klik File -> Export Packet Dissections -> as "CSV" file.

**Gambar 4.15** Menyimpan kedalam file CSV

f. Klik File -> Export Packet Dissections -> as "CSV" file.

### **4.5.4 Hasil Pengujian**

1. Pengujian HTTP dengan *bandwidth* 256 kbps

Berikut adalah hasil statistik dari *capture* data HTTP dengan *bandwidth*

#### 256 kbps :

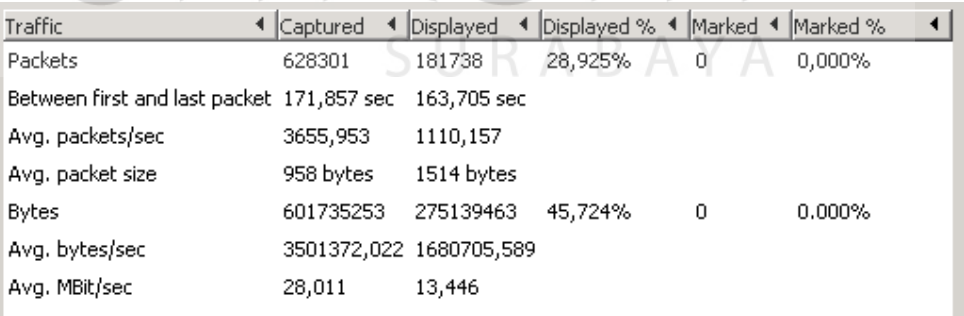

# **Gambar 4.16** Hasil *Capture* Data HTTP *Bandwidth* 256 kbps

Dari hasil statistik diatas, diperoleh *throughput*, *packet loss*, dan *delay*.

Perhitungannya adalah sebagai berikut :

throughput 
$$
=
$$
  $\frac{275139463}{163,705} = 1,68 Mbps$   
packet loss  $=$   $\left(\frac{181738 - 156770}{181738}\right) x 100\% = 13,73\%$   
delay  $=$   $\frac{163,705}{181738} = 0,0009 s$ 

2. Pengujian HTTP dengan bandwidth 512 kbps

Berikut adalah hasil statistik dari capture data HTTP dengan

bandwidth 512 kbps:

 $\blacktriangleleft$ 

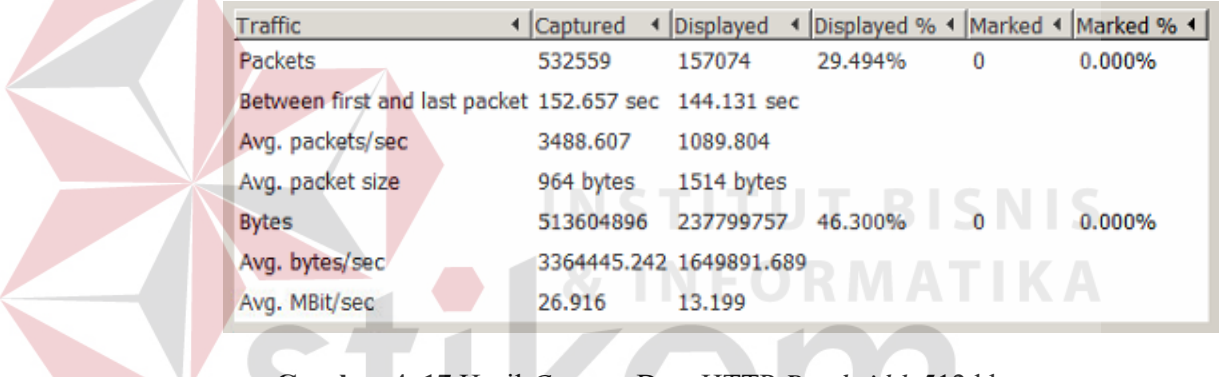

Gambar 4. 17 Hasil Capture Data HTTP Bandwidth 512 kbps

Dari hasil statistik diatas, diperoleh throughput, packet loss, dan delay. Perhitungannya adalah sebagai berikut: RABAYA

throughput 
$$
=
$$
  $\frac{237799757}{144,131} = 1,65 Mbps$   
packet loss  $=$   $\left(\frac{157074 - 139535}{157074}\right) x 100\% = 11,17\%$   
delay  $=$   $\frac{144,131}{157074} = 0,0009 s$ 

### 3. Pengujian HTTP dengan bandwidth 1 Mbps

Berikut adalah hasil statistik dari capture data HTTP dengan bandwidth 1 Mbps:

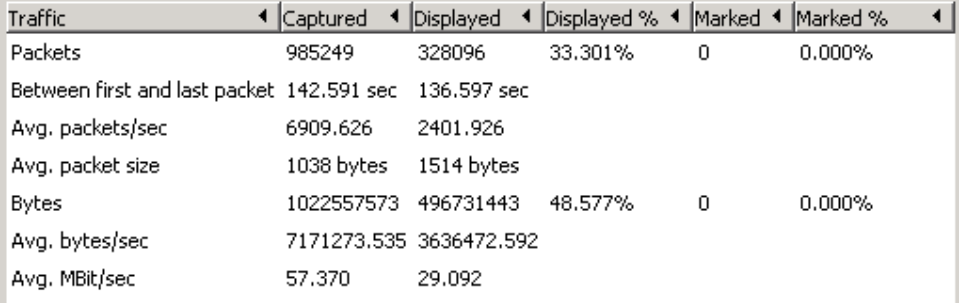

Gambar 4. 18 Hasil Capture Data HTTP Bandwidth 1 Mbps

Dari hasil statistik diatas, diperoleh throughput, packet loss, dan delay.

Perhitungannya adalah sebagai berikut:

*throughput* = 
$$
\frac{496731443}{136,597}
$$
 = 3, 65 Mbps  
packet loss =  $\left(\frac{328096 - 320953}{328096}\right) x 100\% = 2,18\%$   
delay =  $\frac{136,5971}{328096}$  = 0,0004 s

4. Pengujian Video Streaming dengan bandwidth 256 kbps

Berikut adalah hasil statistik dari capture data Video Streaming dengan

bandwidth 256 kbps:

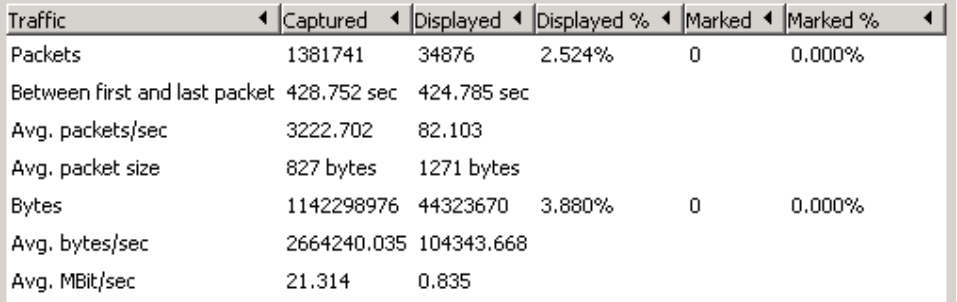

Gambar 4. 19 Hasil Capture Data Video Streaming Bandwidth 256

kbps

Dari hasil statistik diatas, diperoleh throughput, packet loss, dan delay.

Perhitungannya adalah sebagai berikut:

throughput 
$$
=
$$
  $\frac{44323670}{424,785} = 0,104 Mbps$ 

$$
packet \; loss = \left(\frac{34876 - 33910}{34876}\right) x \; 100\% = 2,77\%
$$

$$
delay = \frac{424,785}{34876} = 0,0122 s
$$

5. Pengujian Video Streaming dengan bandwidth 512 kbps

Berikut adalah hasil statistik dari capture data Video Streaming dengan

bandwidth 512 kbps:

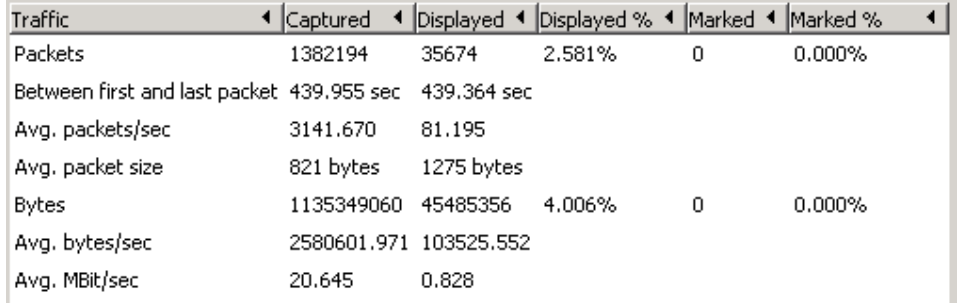

Gambar 4. 20 Hasil Capture Data Video Streaming Bandwidth 512

kbps

Dari hasil statistik diatas, diperoleh throughput, packet loss, dan delay.

Perhitungannya adalah sebagai berikut:

throughput 
$$
=
$$
  $\frac{45485356}{439,364} = 0,104 Mbps$   
packet loss  $=$   $\left(\frac{35674 - 34756}{35674}\right) x 100\% = 2,57\%$   
delay  $=$   $\frac{439,364}{35674} = 0,0123 s$ 

**BISNIS** 

6. Pengujian Video Streaming dengan bandwidth 1 Mbps

Berikut adalah hasil statistik dari capture data Video Streaming dengan

bandwidth 1 Mbps:

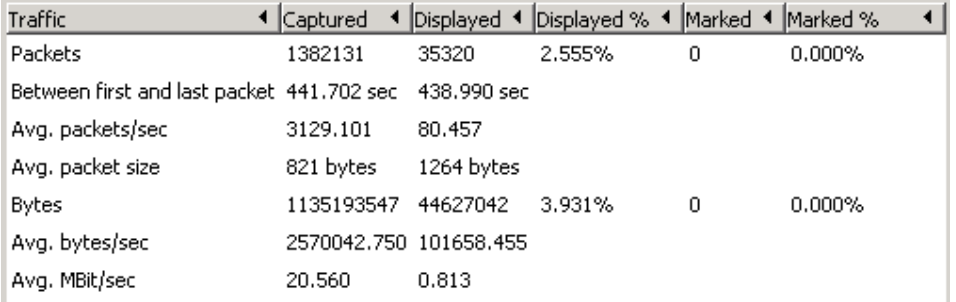

Gambar 4. 21 Hasil Capture Data Video Streaming Bandwidth 1

Mbps

Dari hasil statistik diatas, diperoleh throughput, packet loss, dan delay.

Perhitungannya adalah sebagai berikut:

$$
throughput = \frac{44627042}{438,990} = 0,102 \, Mbps
$$

$$
packet \; loss = \left(\frac{35320 - 34380}{35320}\right) \times 100\% = 2,66\%
$$

$$
delay = \frac{438,990}{35320} = 0.0124 s
$$

7. Pengujian Game dengan *bandwidth* 256 kbps

Berikut adalah hasil statistik dari *capture* data Game dengan *bandwidth* 256 kbps :

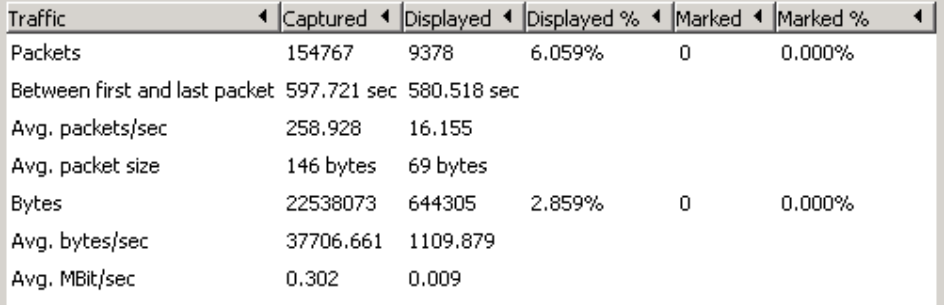

**Gambar 4. 22** Hasil *Capture* Data Game *Bandwidth* 256 kbps

Dari hasil statistik diatas, diperoleh *throughput*, *packet loss*, dan *delay*.

Perhitungannya adalah sebagai berikut :

throughput 
$$
=
$$
  $\frac{644305}{580,518} = 0,001109$  Mbps  
delay  $=$   $\frac{580,518}{9378} = 0,0619$  s

SURABAYA

8. Pengujian Game dengan *bandwidth* 512 kbps

Berikut adalah hasil statistik dari *capture* data Game dengan *bandwidth* 512 kbps :

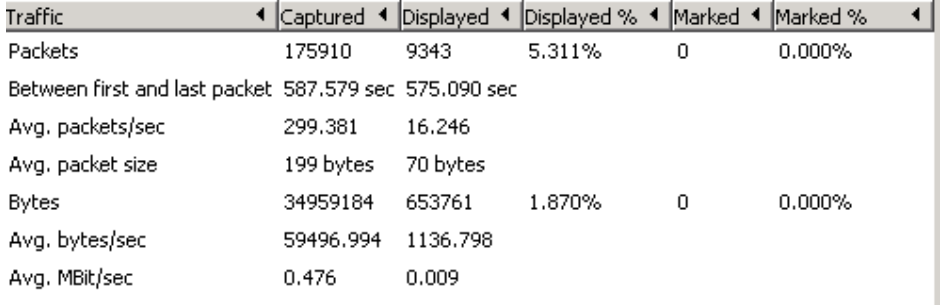

**Gambar 4. 23** Hasil *Capture* Data Game *Bandwidth* 512 kbps

Dari hasil statistik diatas, diperoleh *throughput*, *packet loss*, dan *delay*.

Perhitungannya adalah sebagai berikut :

throughput 
$$
=
$$
  $\frac{653761}{575,090} = 0,001136 Mbps$   
delay  $=$   $\frac{575,090}{9343} = 0,0616 s$ 

SURABAYA

9. Pengujian Game dengan *bandwidth* 1 Mbps

Berikut adalah hasil statistik dari *capture* data Game dengan *bandwidth* 1 Mbps :

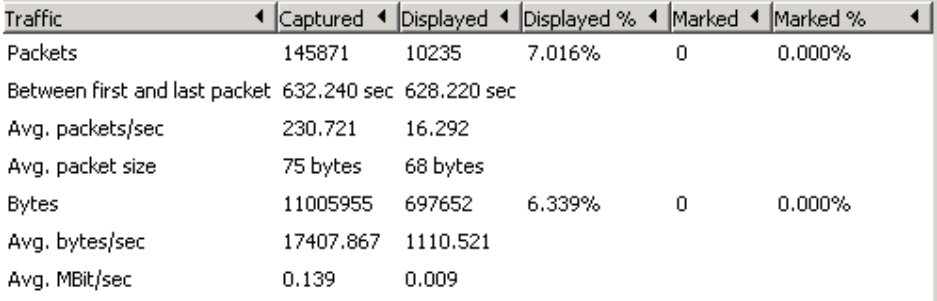

**Gambar 4. 24** Hasil *Capture* Data Game *Bandwidth* 1 Mbps

Dari hasil statistik diatas, diperoleh *throughput*, *packet loss*, dan *delay*.

Perhitungannya adalah sebagai berikut :

throughput 
$$
=
$$
  $\frac{697652}{628,220} = 0,001111 Mbps$   
delay  $=$   $\frac{628,220}{10235} = 0,0614 s$ 

Berikut adalah hasil perbandingan *Simple Queue* dan *Queue Tree* :

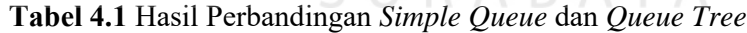

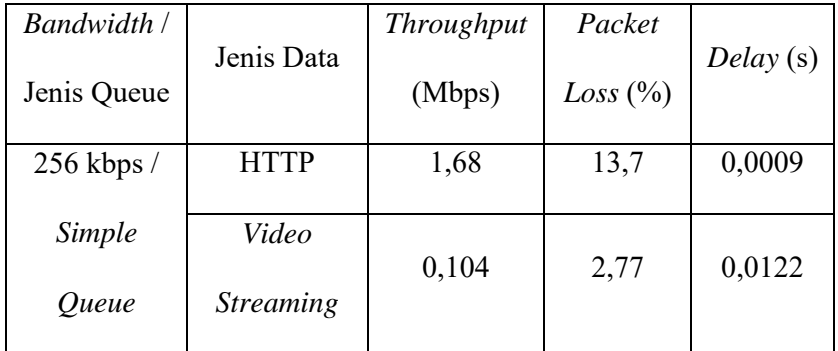

|  | Bandwidth /<br>Jenis Queue | Jenis Data                | Throughput<br>(Mbps) | Packet<br>Loss (%) | Delay (s) |  |
|--|----------------------------|---------------------------|----------------------|--------------------|-----------|--|
|  | 256 kbps /<br>Queue Tree   | <b>HTTP</b>               | 3,32                 | 0,000032           | 0,000428  |  |
|  |                            | Video<br><b>Streaming</b> | 0,303                | 0,0058             | 0,00425   |  |
|  | 512 kbps /                 | <b>HTTP</b>               | 1,65                 | 11,17              | 0,0009    |  |
|  | Simple<br>Queue            | Video<br><b>Streaming</b> | 0,104                | 2,57               | 0,0123    |  |
|  | 512 kbps /                 | <b>HTTP</b>               | 9,48                 | 0,000052           | 0,000092  |  |
|  | Queue Tree                 | Video<br><b>Streaming</b> | 0,304                | 0,0062             | 0,00423   |  |
|  | 1 Mbps /                   | <b>HTTP</b>               | 3,65                 | 2,18               | 0,0004    |  |
|  | Simple<br>Queue            | Video<br><b>Streaming</b> | 0,102                | 2,66               | 0,0124    |  |
|  | 1 Mbps /                   | <b>HTTP</b>               | 8,236777             | 0,00074            | 0,00018   |  |
|  | Queue Tree                 | Video<br><b>Streaming</b> | 0,307                | 0,00643            | 0,00421   |  |

Berdasarkan tabel diatas, didapatkan rata-rata untuk HTTP dengan metode *Simple Queue* sebesar 2,327 Mbps, HTTP dengan metode *Queue Tree*  sebesar 7,0123 Mbps, *Video Streaming* dengan metode *Simple Queue* 

sebesar 0,103 Mbps, dan *Video Streaming* dengan metode *Queue Tree*  sebesar 0,305 Mbps.

Berikut adalah hasil perbandingan *Simple Queue* dengan *Mangle* , *Simple Queue* tanpa *Mangle*, dan *Queue Tree* dengan *Mangle* :

**Tabel 4.2** Hasil Perbandingan *Simple Queue* dengan *Mangle* , *Simple Queue* tanpa *Mangle*, *Queue Tree* dengan *Mangle* dan *Queue Tree* tanpa

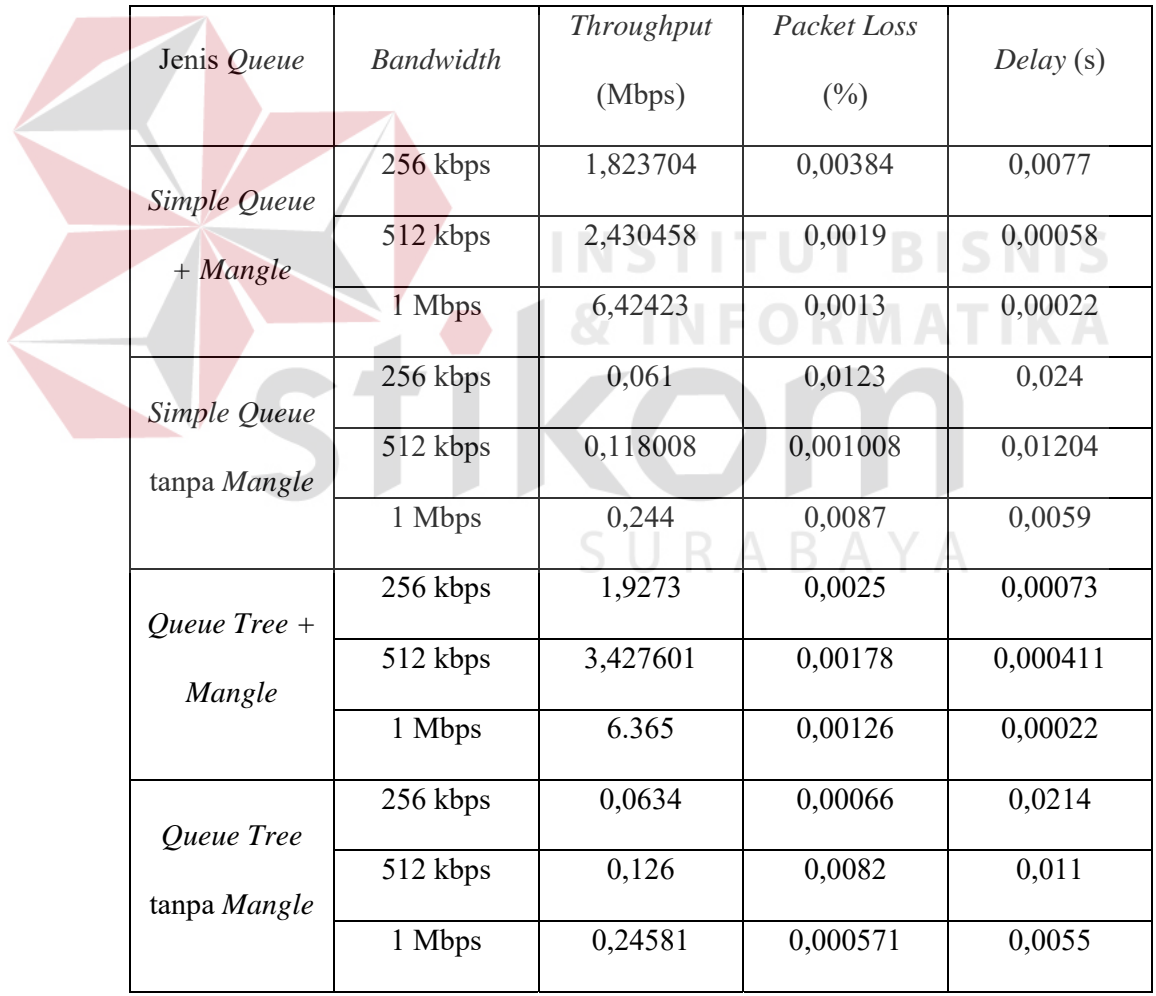

*Mangle*

Berdasarkan tabel diatas, didapatkan rata-rata untuk *Simple Queue* dengan *Mangle* sebesar 3,5595 Mbps, *Simple Queue* tanpa *Mangle* sebesar 0,141 Mbps, *Queue Tree* dengan *Mangle* sebesar 3,9066 Mbps, dan *Queue Tree*  tanpa *Mangle* sebesar 0,145 Mbps.

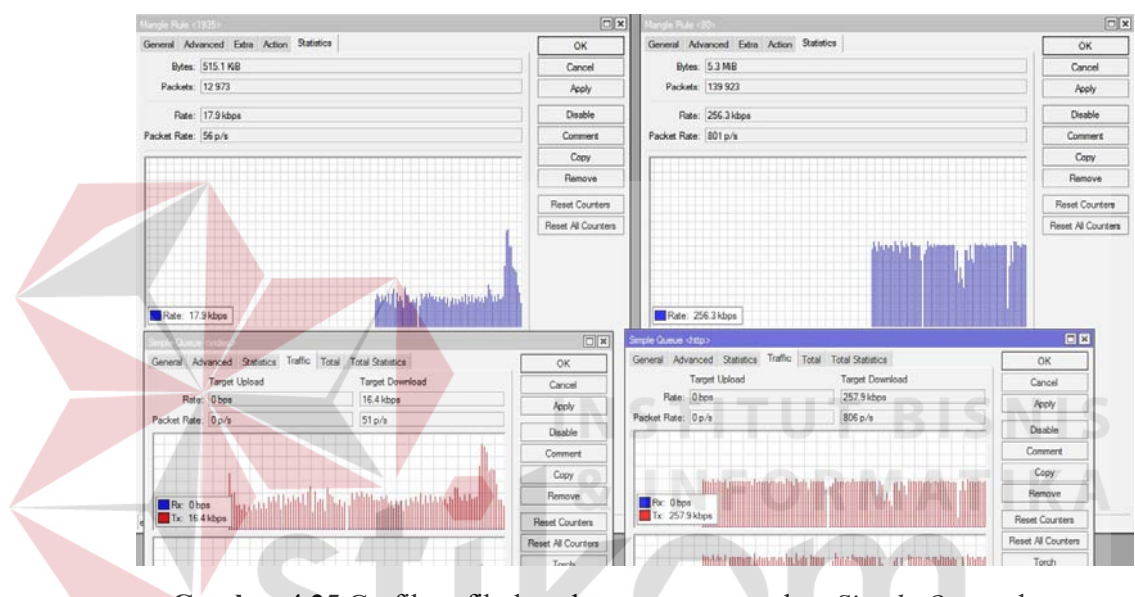

**Gambar 4.25** Grafik trafik data dengan menggunakan *Simple Queue* dan

*Mangle* S U

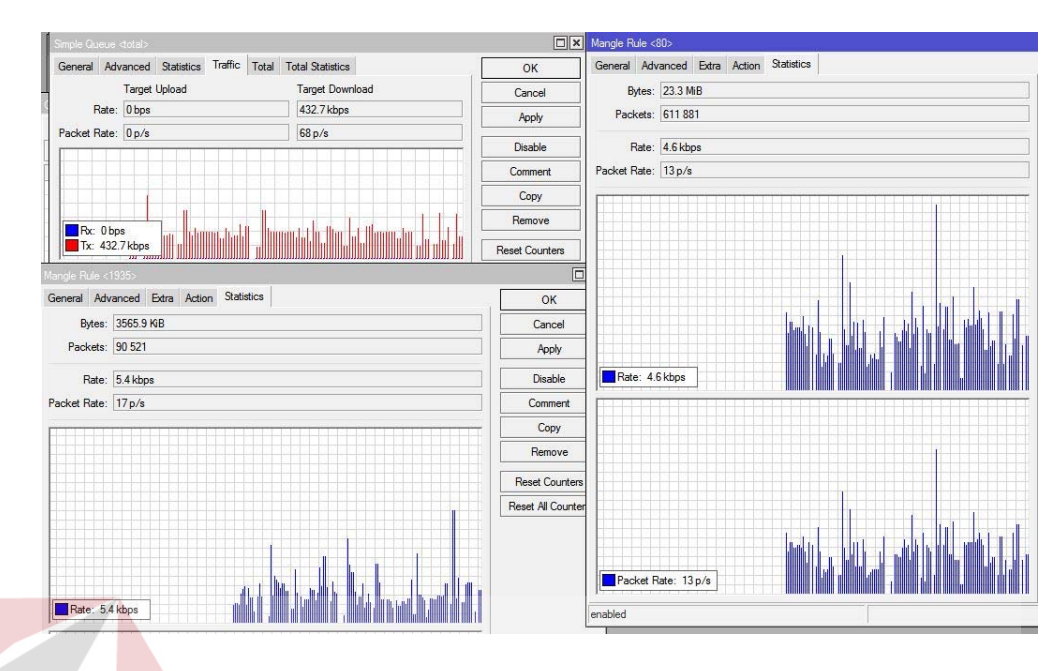

**Gambar 4.26** Grafik trafik data dengan menggunakan *Simple Queue* tanpa

*Mangle*

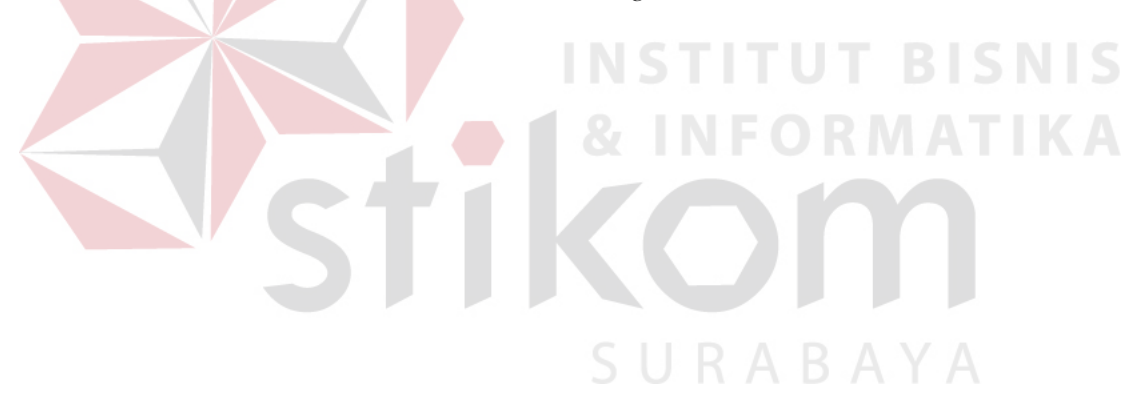